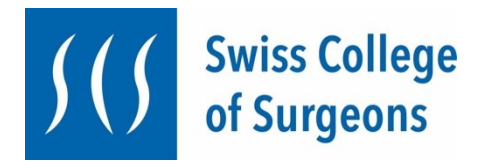

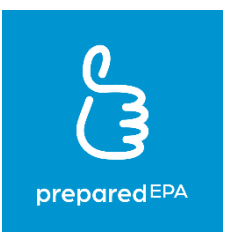

# **«preparedEPA-App» - Infoblatt für Weiterbildungsstätten der dem Swiss College of Surgeons angeschlossenen Fachgesellschaften**

# **1. Was sind EPAs, und was ist die «preparedEPA» App?**

Das Schweizerische Institut für Weiter- und Fortbildung (SIWF) will in den kommenden Jahren die bisherigen Weiterbildungs-Curricula nach Kompetenzen ausrichten. Mit *«entrustable professional acitivities»,* sogenannten EPAs, sollen die Fortschritte in der Weiterbildung ausgewiesen werden (M. Brodmann: Schweizerische Ärztezeitung 2022;103(6):169; [https://www.siwf.ch/siwf-projekte/cbme.cfm\)](https://www.siwf.ch/siwf-projekte/cbme.cfm).

Das «preparedEPA Assessment System» (oder kurz «preparedEPA») ist ein von Dr. med. Adrian Marty, MME, mit Unterstützung des Universitätsspitals Zürich entwickeltes digitales Tool um EPAs zu beurteilen und als arbeitsplatzbasierte Assessments zu dokumentieren. preparedEPA ist benutzerfreundlich und praxisbezogen und im klinischen Spitalalltag einfach anzuwenden. Die App ist bereits an diversen Kliniken in der Schweiz, in Deutschland und den Niederlanden erfolgreich im Einsatz.

Das Swiss College of Surgeons (SCS) hat sich entschieden, die kompetenzbasierte Weiterbildung national mittels EPAs unter Nutzung der preparedEPA-App einzuführen. Das SCS hat hierfür mit precisionED AG, der Betreiberfirma von preparedEPA, eine attraktive Vereinbarung abgeschlossen und alle dem SCS angeschlossene Fachgesellschaften können nun EPAs des Core Surgical Curriculums (CSC), wie auch solche der fachspezifischen Weiterbildung, erfassen. Dies erlaubt ein longitudinales Monitoring der Kompetenzen von Assistenzärzt\*innen durch die Weiterbildungsstätten (WBS) von Beginn der Weiterbildung bis zum Erreichen des Facharztes.

# **2. Wie funktioniert «preparedEPA»?**

preparedEPA funktioniert mit zwei Rollen:

- **- «Trainees»** sind Ärzt\*innen in Weiterbildung zum Facharzt. Unter Punkt 5 ist beschrieben, wie die Trainees vorgehen müssen, um preparedEPA einzusetzen.
- **- «Supervisoren»** sind diejenigen Personen, welche die Ärzt\*innen in Weiterbildung hinsichtlich der EPAs beurteilen. In der Regel sind dies Kaderärzt\*innen. Unter Punkt 6 ist beschrieben wie Supervisoren vorgehen müssen, um preparedEPA einzusetzen.

Um die Qualität der EPAs sicherzustellen, sollen lediglich Ärzt\*innen den Status eines/r Supervisors\*in erhalten, welche über genügend fachliche Qualifikationen verfügen (siehe dazu weiter unten) und mit der Evaluation von jungen Kolleginnen und Kollegen vertraut sind. Die WBS weisen den Supervisor-Status zu.

Für die Funktionsweise verweisen wir auf die bereitgestellten **Workflows von preparedEPA,** welche die verschiedenen Funktionen des Tools basierend auf **Screenshots** erklären. Das SCS in Zusammenarbeit mit precisionED unterstützt die WBS bei der Einführung von preparedEPA mit Instruktionsmaterial, Instruktionsvideos und dem Angebot von Online-**Tutorials** 

# **3. Was müssen die WBS unternehmen, um «preparedEPA» einzuführen?**

Dies ist ganz einfach und benötigt lediglich ein paar Minuten:

- 1. Füllen Sie das Anmeldeformular auf diesem [Formular](https://share-eu1.hsforms.com/17D8YaKOeQ2mti9sKFYaWAgfbol0) aus. Im Formular sind Angaben zur WBS selbst, zu den zuständigen Personen und den Anzahl Supervisoren und Trainees zu machen. Unter anderem ist auch anzugeben, ob die WBS die Lizenzkosten für preparedEPA trägt, oder ob die Trainees die Lizenzkosten selbst tragen müssen.
- 2. Wenn das Anmeldeformular ausgefüllt ist, kann es bequem online abgeschickt werden. Mit dem Absenden des Anmeldeformulars meldet sich die WBS verbindlich für die Nutzung von preparedEPA an.
- 3. Nach dem Absenden des Anmeldeformulars wird die WBS in den «preparedEPA» Systemen freigeschaltet. Die Freischaltung nimmt in der Regel 1-2 Arbeitstage in Anspruch. Sobald dies erfolgt ist, erhält die WBS eine Mitteilung. Anschliessend kann umgehend mit der Nutzung von «preparedEPA» gestartet werden.
- 4. Die WBS hat im Anmeldeformular eine oder mehrere Personen als Administrator\*innen für das «Admin-Portal» zu benennen. Diese sind für die Freischaltung des Supervisoren-Status im Admin-Portal zuständig. Mehr dazu unten.
- 5. Die WBS erhält eine Rechnung für die Onboarding- und gegebenenfalls die Lizenzgebühren (siehe hierzu unten «Was kostet preparedEPA, und wer bezahlt das?»). Die Rechnung ist innert 30 Tagen zur Zahlung fällig.

# **4. Wie funktioniert das «Admin-Portal»?**

Das Admin-Portal ist lediglich für die seitens WBS als Administrator\*innen angegebenen Personen zugänglich. Es empfiehlt sich, für mindestens zwei Personen pro WBS die Administrationsrechte zu beantragen.

Die Administrator\*innen können im Admin-Portal die **Supervisor\*innen der WBS managen**, d.h. den Supervisor Status auf Anfrage freischalten oder ablehnen, aber auch den Supervisor Status wieder entziehen.

Um die Qualität der Evaluation von EPAs sicherzustellen ist es wichtig, dass **nur Personen als Supervisor\*innen ausgewählt werden, welche für diese Aufgabe qualifizieren und folgende Voraussetzungen erfüllen:**

- Sie sind im Besitz eines Facharzttitels oder stehen kurz davor
- Sie tragen auch sonst Verantwortung in der Betreuung von Ärzt\*innen in Weiterbildung an der entsprechenden WBS
- Sie sind durch interne und/oder externe Schulung mit der Anwendung des preparedEPA Tools vertraut

Die Administrator\*innen sind verantwortlich, dass nur Supervisor\*innen freigeschaltet sind, welche die obigen Anforderungen erfüllen.

Um als Administrator freigeschaltet zu werden, ist wie folgt vorzugehen:

- 1. Künftige Administrator\*innen müssen bei preparedEPA als User (Trainee; Supervisor nur, wenn sie effektiv Supervisor\*in sind) registriert sein und ein Passwort wählen.
- 2. Im Anmeldeformular (siehe 3.1 oben) für preparedEPA ist anzugeben, wer Administrator\*in sein wird. **Wichtig**: Weil das Administrator\*innen-Login technisch an den preparedEPA Account geknüpft ist, müssen bei der Angabe der Administrator\*innen dieselben Angaben (Name, Vorname, E-Mail) wie beim preparedEPA Account gemacht werden.
- 3. Anschliessend gewährt precisionED den Administrator\*innen die Administrationsrechte.

Um sich ins Admin-Portal einzuloggen, ist wie folgt vorzugehen:

- 1. Benutzen Sie folgenden Link:<https://adminportal.prepared.app/>
- 2. Sie gelangen danach auf folgende Maske:

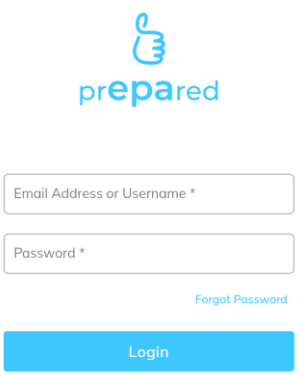

- 3. Melden Sie sich mit Ihrer preparedEPA E-Mail-Adresse und Ihrem preparedEPA Passwort an.
- 4. Anschliessend können Sie im Admin-Portal die Supervidierenden verwalten.

# **5. Wie müssen Assistenzärzt\*innen («Trainees») vorgehen, um «preparedEPA» zu nutzen?**

Der Download und die Registrierung für preparedEPA erfordern lediglich ein paar Klicks:

1. Herunterladen der preparedEPA App im Apple bzw. Google Play Store (QR Code scannen)

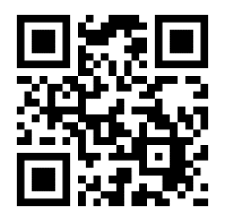

2. Unter «Anmelden» Registration starten:

- Wir empfehlen für die Anmeldung als Trainee die private E-Mail-Adresse zu verwenden. Dies erleichtert einen späteren Wechsel zu einer anderen WBS.
- Als Version «Surg-prepared» auswählen, wenn das Core Surgical Curriculum absolviert wird
- «Institution»: Name der WBS, an welcher Sie tätig sind (z.B. LUKS)
- Als Rolle «Trainee» auswählen
- Angabe, wann Sie Ihre erste Assistent\*innenstelle angetreten haben. Diese Information ist für Forschungsfragen notwendig.
- Zusätzlich gibt es noch ein paar optionale demographische Fragen

#### 3. Mit Assessments starten

Der Download von «preparedEPA» ist kostenfrei. Für die Nutzung von preparedEPA fallen jedoch Lizenzgebühren an. Sofern Ihre WBS die Lizenzgebühren übernimmt, können Sie preparedEPA kostenfrei nutzen. Andernfalls werden Ihnen die Lizenzgebühren von CHF 9.80/Monat (exkl. MwSt) belastet.

# **6. Wie müssen Kaderärzt\*innen («Supervisoren») vorgehen, um «preparedEPA» zu nutzen?**

Der Download und die Registrierung für preparedEPA erfordern lediglich ein paar Klicks:

1. Herunterladen der preparedEPA App im Apple bzw. Google Play Store (QR Code scannen)

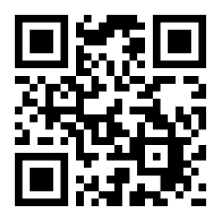

- 2. Unter «Anmelden» Registration starten:
	- Wir empfehlen, für die Anmeldung als Supervisor die E-Mail-Adresse der Institution zu verwenden.
	- Als Version «Surg-prEPAred» auswählen, wenn Sie ausschliesslich Assistent\*innen des Core Surgical Curriculums betreuen. Wenn Sie selber mehrheitlich in einem chirurgischen Spezialgebiet arbeiten, können Sie sich (falls vorhanden) auch in einer spezifischen chirurgischen preparedEPA Version registrieren, z.B. «VascSurg-prepared». Mit der Registrierung in der chirurgischen Spezialversion erhalten Sie automatisch auch Supervisor Recht für die allgemeine Surg-prEPAred Version.
	- «Institution»: Name der WBS, an welcher Sie tätig sind (z.B. LUKS)
	- Als Rolle «Supervisor» auswählen.
	- Angabe, wann Sie ihre erste Kaderstelle angetreten haben. Diese Information ist für Forschungsfragen notwendig.
	- Zusätzlich gibt es noch ein paar optionale demographische Fragen.

Bevor Sie mit Assessments von Trainees loslegen können, muss Ihr Supervisor-Status von der/dem Administrator\*in Ihrer WBS bestätigt werden. Bitte setzten Sie sich mit der entsprechenden Person in Verbindung, wenn die Freischaltung nicht erfolgt. Bei Fragen oder Problemen steht Ihnen das preparedEPA- Team unter [info@prepared.app](mailto:info@prepared.app) zur Verfügung.

3. Mit den Assessments starten

Für Supervisoren ist die Nutzung von preparedEPA *kostenfrei*.

# **7. Wer kann bei technischen Problemen kontaktiert werden?**

Sollten Sie wider Erwarten technische Schwierigkeiten in einem der oben beschriebenen Schritte erfahren, steht Ihnen das preparedEPA-Team unter [info@prepared.app z](mailto:info@prepared.app)ur Verfügung.

Die E-Mail-Adresse kann auch für Anregungen oder Feedback zu preparedEPA benutzt werden. We love to hear from you!

# **8. Was kostet «preparedEPA», und wer bezahlt das?**

Damit die preparedEPA-App genutzt werden kann, muss precisionED AG die WBS zunächst in den preparedEPA-Systemen integrieren. Hierfür wird eine **einmalige Onboarding-Gebühr** fällig. Die Onboarding-Gebühr richtet sich nach der Grösse (Anzahl der Kaderärzt\*innen, welche EPAs beurteilen; die sogenannten «Supervisoren») der WBS und ist seitens WBS zu entrichten.

# **Onboarding Gebühr pro WBS (in CHF):**

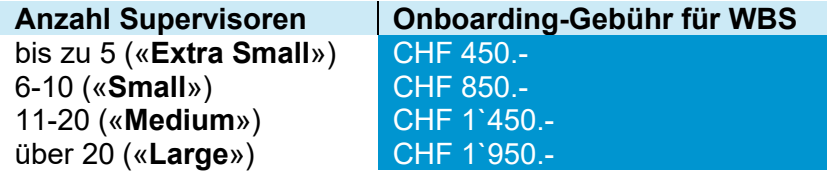

#### **Alle Preise verstehen sich exkl. gesetzliche MwSt von 7.7%.**

Es ist den Fachgesellschaften freigestellt, diese Onboarding-Gebühren für ihre WBS in toto zu übernehmen. In einem solchen Fall soll sich die Fachgesellschaft im Vorfeld der Implementierung an precisionED wenden.

Für die Nutzung von preparedEPA fallen zudem **Lizenzgebühren** an. Die Lizenzgebühren **gehen grundsätzlich zu Lasten der Assistenzärzt\*innen («Trainees»).** Die Lizenzgebühr beträgt CHF 9.80 (exkl. MwSt) pro Monat und Assistenzärzt\*in.

**Das SCS empfiehlt den WBS (oder alternativ den Fachgesellschaften), die Lizenzgebühren im Sinne einer Wertschätzung der Weiterzubildenden zu übernehmen** und hierfür mit precisionED AG bei der Implementierung von preparedEPA einen Lizenzvertrag abzuschliessen. Damit wird die Nutzung von preparedEPA für die Assistenzärzt\*innen der entsprechenden WBS bzw. der Fachgesellschaft während der Laufzeit des Lizenzvertrages kostenlos. Die Lizenzverträge für WBS bzw. Fachgesellschaften haben eine Laufzeit von 12 Monaten.

Wenn die Lizenzgebühr von der WBS bzw. von einer Fachgesellschaft übernommen wird, beträgt die Lizenzgebühr lediglich CHF 8.30/Monat/Assistenzärzt\*in (exkl. MwSt). Die Lizenzgebühr für WBS (oder Fachgesellschaften) ist tiefer, weil der administrative Aufwand in der Abrechnung für precisionED AG deutlich geringer ist.

Für Supervisoren werden *keine* Lizenzgebühr verrechnet.

#### **Lizenzgebühr pro Trainee:**

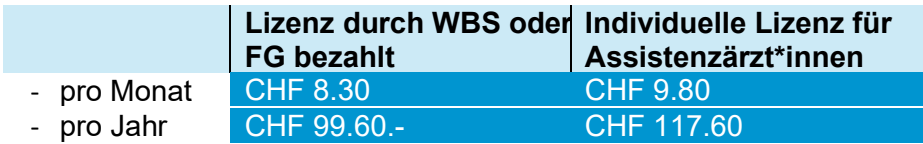

**Alle Preise verstehen sich exkl. gesetzliche MwSt. von 7.7%.**

# **9. Wie kann ich zwischen der Rolle als Trainee und Supervisor wechseln?**

Es sind Konstellationen denkbar, in welchen ein und dieselbe Person sowohl Trainee wie auch Supervisor ist; z.B. Ärzt\*innen, welche bereits Kaderärzt\*innen sind, jedoch noch einen weiteren Facharzttitel erlangen wollen. Hierfür werden sie wieder zu «Trainees».

preparedEPA bietet die Möglichkeit, rasch und einfach zwischen den zwei Rollen zu wechseln. Dies geht wie folgt:

- 1. Ganz unten rechts «Einstellungen» anklicken
- 2. Danach «Bearbeiten» wählen
- 3. Anschliessend bis zu «Rolle» runter scrollen und die Rolle von «Trainee» auf «Supervisor» wechseln (oder vice versa). Danach «Speichern» drücken.
- 4. Fertig nun können Sie in der neuen Rolle agieren.

# **10. Frequently asked questions**

*1. Was ist, wenn ich kein Mobiltelefon besitze oder mein Mobiltelefon keinen WIFI Empfang hat?*

preparedEPA kann als mobile App oder als Web-Applikation genutzt werden. Die initiale Registrierung für preparedEPA muss allerdings immer via mobile App vorgenommen werden. Danach kann preparedEPA an jedem gewöhnlichen PC mit Internetzugang genutzt werden. Die Adresse der Web-Applikation ist [web.prepared.app.](file:///C:/Users/adimarty1/Library/Containers/com.apple.mail/Data/Library/Mail%20Downloads/76383907-A025-4302-B39C-8185C586976E/web.prepared.app) Das Einloggen in die Web-Applikation und die Assessments mittels der Web-Applikation werden immer von den Trainees initiiert.

#### *2. Gibt es Unterschiede zwischen der preparedEPA App und der Webapplikation?*

Ja, die gibt es. Zunächst ist die Registrierung für preparedEPA aktuell lediglich via mobile App möglich. Bei der Web-Applikation ist der Workflow zudem etwas anders: Weil mit einem PC in der Regel kein QR Code gescannt werden kann, finden die Assessments seriell und nicht parallel wie bei der mobile App Version von preparedEPA statt. Auch die Lernziele sind nicht sichtbar in der Web-Version.

Zudem können sich lediglich *Trainees* in die Webapplikation einloggen, Supervisoren jedoch nicht. Dies weil die Beurteilung in der Webapplikation immer zuerst vom Trainee vorgenommen werden muss. Erst danach nimmt der Supervisor die Beurteilung vor.

# *3. Wo kann ich preparedEPA downloaden?*

Die preparedEPA-App kann man im Google Play Store bzw. Apple Store downloaden. Der QR Code führt unabhängig vom Smartphone-Typ direkt zum entsprechenden Store.

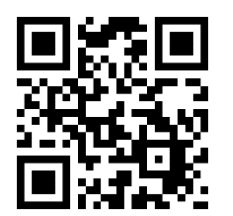

# *4. Was ist, wenn ich kein Android bzw. iPhone habe?*

Aktuell ist die preparedEPA-App nur für Android und iPhone verfügbar. In der Schweiz deckt dies jedoch praktisch 100% der Nutzer ab. Für User von anderen Betriebssystemen steht die Webapplikation zur Verfügung. Die Anmeldung zu preparedEPA kann von einem beliebigen Android oder iPhone aus erfolgen.

# *5. Weshalb muss die Rolle der Supervisor\*innen von der WBS freigeschaltet werden?*

Um die Qualität der Beurteilungen sicherzustellen ist es wichtig, dass lediglich qualifizierte Supervisor\*innen Assessments abgeben. Die WBS können Supervisor\*innen via dem WBS eigenen Admin-Portal freischalten.

#### *6. Wer kann Supervisor\*in werden?*

Kaderärzt\*innen mit dem entsprechenden Facharzttitel oder kurz davor, welche mit der Betreuung von Assistenzärzt\*innen beauftragt sind und durch eine externe oder interne Schulung mit dem «preparedEPA»-Tool geschult sind, sollen dies Aufgabe übernehmen. Sie müssen vom/von der Administrator\*in freigeschaltet werden. Die Administratoren müssen zudem sicherstellen, dass die Liste der freigeschalteten Supervisor\*innen immer aktuell ist. Wenn ein(e) Supervisor\*in die WBS verlässt, hat die WBS der entsprechenden Person den Supervisor-Status zu entziehen.

# *7. Was geschieht mit meinen Daten?*

Der Datenschutz ist zentral bei preparedEPA. Die mittels preparedEPA gesammelten Assessment Daten gehören den Trainees und werden verschlüsselt auf einen Webserver mit Standort in der Schweiz übermittelt. Sämtlich Daten liegen also in der Schweiz. Lediglich ausgewählte Personen des preparedEPA-Teams haben mittels 2-Faktor-Authentifizierung Zugriff auf die Daten. Falls Daten für Forschungszwecke oder für Statistiken verwendet werden, werden diese aggregiert und pseudonymisiert, so dass keine Rückverfolgung auf eine einzelne Person mehr möglich ist.

# *8. Was geschieht mit meinem EPA-Profil, wenn ich die WBS verlasse?*

Assistenzärzt\*innen können ihr persönliches EPA-Profil überallhin mitnehmen! Das ist besonders hilfreich, wenn die nachfolgende WBS auch mit preparedEPA arbeitet. Dann kann man gleich dort weitermachen, wo man aufgehört hat. Falls die neue WBS preparedEPA noch nicht einsetzt, können weiterhin Self-Assessments gemacht werden. Falls die Leitung der neuen WBS Interesse hat, preparedEPA ebenfalls einzusetzen, können jederzeit Informationen via [info@prepared.app](mailto:info@prepared.app) angefordert werden.

# *9. Was geschieht mit meinem EPA-Profil, wenn ich die Lizenzgebühren nicht mehr bezahle?*

Das Profil bleibt weiterhin einsehbar und bleibt während 10 Jahren auf einem gesicherten Server gespeichert. So können Sie zu einem späteren Zeitpunkt Ihr persönliches EPA-Profil reaktivieren, falls dies gewünscht wird.

#### *10. Weshalb müssen nur die Trainees, aber nicht die Supervisoren für preparedEPA bezahlen?*

Die Trainees ziehen den grössten Nutzen aus preparedEPA. Trainees profitieren von häufigen Feedback-Sitzungen und bekommen Rückmeldung, wie es um ihr Kompetenzprofil steht. Dieses können sie jederzeit vorzeigen, was insbesondere bei einem Stellenwechsel oder bei der Zusammenarbeit mit neuen Supervisor\*innen nützlich ist. Ausserdem können klare Lernziele formuliert werden.

#### *11. Kann ich meine EPAs auch nacherfassen?*

Theoretisch ist dies möglich. Verschiedene Studien haben jedoch einen sogenannten «recall bias» aufgezeigt, wenn das Assessment nicht unmittelbar nach Durchführung der klinischen Situation erfolgt. Es ist deshalb empfehlenswert die Beurteilung möglichst zeitnah nach der Durchführung der EPAs vorzunehmen. Am besten unmittelbar danach, im nächsten ruhigen Moment, sicher aber am gleichen Tag.

#### *12. Warum muss ich mein EPA-Profil mit meinen Vorgesetzen teilen?*

Das Teilen des EPA-Profils ist optional, empfiehlt sich aber sehr – hierdurch wird massgeschneidertes Teaching und Supervision ermöglicht. Man kann das Profil auch nur für eine bestimmte Zeitdauer teilen.

#### *13. Mein(e) Supervisor\*in sieht meine Lernziele nicht, obwohl ich das EPA-Profil geteilt habe.*

Alle Lernziele, welche mir ein(e) Supervisor\*in dokumentiert hat, landen zunächst in der In-Box «Vorgeschlagene-Lernziele». Falls man als Trainee das Lernziel annehmen möchte, kann man es aktiv mit einem Klick in «Meine Lernziele» verschieben. Nur diejenigen Lernziele, welche sich in der Liste «Meine Lernziele» befinden, werden zusammen mit dem EPA Profil mit dem/der Supervisor\*in geteilt.

Wenn man ein Lernziel nicht annehmen möchte bzw. ein Lernziel erledigt hat, kann man es durch Links-Swipe archivieren.

# *14. Wie kann ich mir nur die EPAs des Core Surgical Curriculums (CSC) anzeigen lassen?*

Auf der Seite «Profil» kann oben rechts das Filtersymbol angeklickt werden und dann die Box «SCS Core Surgical Curriculum» ausgewählt werden. Dann sieht man nur noch die EPAs des Core Surgical Curriculums.

# *15. Der Wechsel von Trainee zu Supervisor klappt nicht. Was ist das Problem?*

Wenn Sie sich an die oben beschriebene Vorgehensweise für den Wechsel halten, sollte es klappen. In Einzelfällen kann es allenfalls notwendig werden nach dem Wechsel des Profils die preparedEPA App einmal ganz zu schliessen und danach wieder zu öffnen. Hierdurch sollte das neue Profil aktiviert werden.

# *16. Wie kann ich ein Self-Assessment machen?*

Dies geht ganz einfach. Nach der Auswahl des EPAs erscheint unterhalb des QR-Codes ein Feld «Self-Assessment dokumentieren». Einfach anklicken und danach die Selbsteinschätzung erfassen. Anschliessend führt einem der Workflow noch zu einer Selbstreflexion und am Ende kann man direkt ein Lernziel erfassen.

Alternativ kann ein Self-Assessment auch gestartet werden, wenn man das EPAs unter «Mein Curriculum» aufruft.

#### *17. Was alles kann ich aus dem EPA Kompetenzprofil herauslesen?*

Das farbcodierte preparedEPA Kompetenzprofil enthält viele nützliche Informationen. Zu Beginn kann die Fülle an Informationen verwirrlich sein. Sobald Sie mit preparedEPA arbeiten, wird Ihnen das Profil aber sehr rasch vertraut vorkommen.

Das EPA Kompetenz Profil enthält folgende Informationen:

- Die linke **Spalte** zeigt EPAs zu Situationen, welche als «Einfach» eingestuft wurden; die rechte Spalte zeigt EPAs zu Situationen, welche als «Komplex» eingestuft wurden
- Jede **Zeile** zeigt ein spezifisches EPA

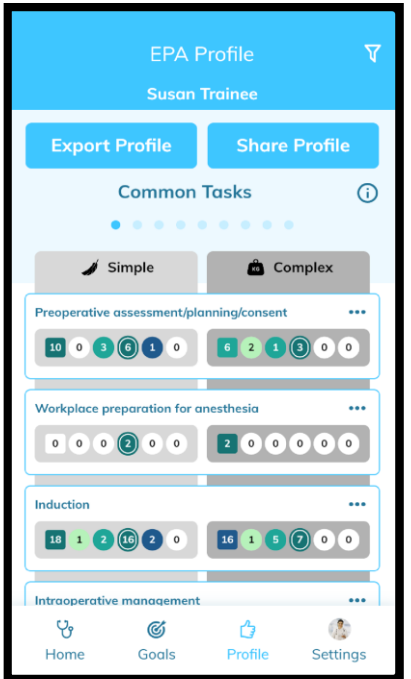

Jedes EPA enthält folgende Informationen:

- Das **Rechteck** steht für Selbstbeurteilungen. Die Zahl zeigt die Anzahl an Selbstbeurteilungen für das EPA, und die Farbcodierung des Rechtecks reflektiert das «Level of Supervision» gemäss Selbstbeurteilung. Die preparedEPA App arbeitet mit folgenden Farbcodes:

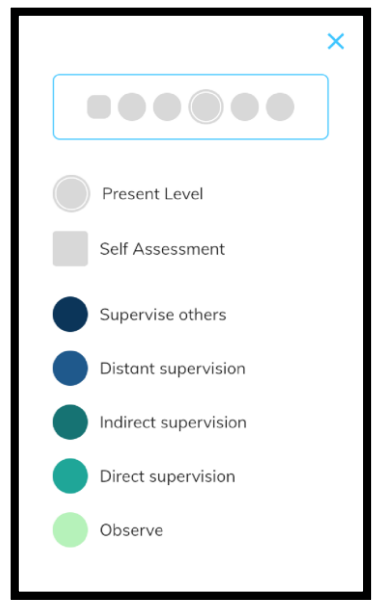

- Die **Kreise** stehen für die Beurteilungen durch die Supervisor\*in und zeigen das «Level of Supervision» in Bezug auf das EPA. Die Zahlen in den Kreisen zeigen die Anzahl Assessments, welche man von Supervisor\*innen für das spezifische EPA erhalten hat. Der weiss umrandete Kreis markiert das aktuelle Kompetenz-Level.

Die 5 Kreise stehen für die 5 Assessmentstufen innerhalb der preparedEPA-App:

# o **Supervise others** (Dunkelblau)

= Trainee ist bereit, jüngere Kolleg\*innen bei der Ausführung dieser Tätigkeit zu supervidieren.

# o **Distant supervision** (Blau)

= Ausführung durch Trainee. Der/die Vorgesetzte ist nicht im Raum, sondern muss vom Trainee aktiv einbezogen werden und steht innerhalb von 20-30 Minuten zur Verfügung.

# o **Indirect supervision** (Dunkelgrün)

= Ausführung durch Trainee. Der/die Vorgesetzte steht gewaschen am Tisch, beantwortet Fragen und unterstützt, wenn sie/er dazu aufgefordert wird (reaktive Supervision).

# o **Direct supervision** (Grün)

= Ausführung durch Trainee. Trainee kennt die aufeinander folgenden Verfahrensschritte. Die/der Vorgesetzte unterstützt direkt und proaktiv.

# o **Observe** (Hellgrün)

= Trainee steht gewaschen am Tisch und assistiert aktiv. Operiert nicht selber.